## Tick 6 — Mandelbrot Set

The aim of this exercise is to draw images containing sections of the Mandelbrot set. We will use an external library for manipulating PNG image files from within ML.

The Teaching Course Information pages for Foundations of Computer Science errata page http://www.cl.cam.ac.uk/teaching/0910/FoundsCS/ERRATA will contain any clarifications. If your issue is still unanswered please send an email to ticks1a-admin@cl.cam.ac.uk. For all other problems you should consult your supervisor in the first instance.

The deadline for submitting this is 5pm on Wednesday 13th January 2010. All students will have their ticking session on the following day during the first Java practical of term. This will take place in the Intel Teaching Room in the William Gates Building. The Java practicals will run on every Thursday afternoon from 2pm to 4pm or from 4pm to 6pm. Full details regarding the Java practicals will be sent out at the beginning of next term.

All ML exercises which need to be assessed next term should be handed in to Student Administration in the William Gates Building. Your work should be clearly addressed to your ticker e.g. Ticker X. You can either hand it in in person, use the blue supervision-work postbox located outside Student Administration, or send it by UMS. UMS is the University Mail Service and you should be able to send it from the Porter's Lodge of your college. You should address the envelope to your ticker e.g. Ticker X, Student Administration, Computer Laboratory, William Gates Building, 15 JJ Thomson Avenue. Write the letters UMS where the postage stamp should go.

All practicals next term will take place in the Intel Teaching Room in the William Gates Building. Outstanding ML ticks can be assessed in these sessions and should be handed in to Student Administration using one of the three methods above rather than the blue racks in town.

## 1 Background Information

The Wikipedia article on the Mandelbrot set is a useful guide and is available here http:// en.wikipedia.org/w/index.php?title=Mandelbrot\_set&oldid=250859745.<sup>1</sup> This article goes into more depth than is required for this exercise.

The external image library is called Gdimage. This is an example of a library binding—the imaging library libGD is written in C and so the authors of Gdimage have written a (relatively) small amount of stub code which bridges between ML and this C library. This principle could be applied to bind any functionality into an ML program. The Gdimage library is written for Moscow ML and so you need to use this rather than the standard CML interpreter from now on. A list of the libraries for Moscow ML is available here http://www.itu.dk/~sestoft/mosmllib/index.html

Moscow ML is installed on both PWF Windows and Linux. If you wish to install on your own machine, you can download it from http://www.itu.dk/~sestoft/mosml.html. Some Linux distributions and Mac OS X include a version of Moscow ML without external libraries which will therefore not work for this exercise. Your options in this case are to compile from source yourself or to use the PWF Windows or Linux machines. You can remotely connect to a PWF Linux using an ssh client. You should connect to linux.pwf.cl.cam.ac.uk (Access limited to CS undergraduates) or linux.pwf.cam.ac.uk (General access).

## 2 Exercise

The instructions below will guide you through to the completion of this exercise. You should implement your program in a single source file to which you will add as you progress through the exercise.

1. Prepare a text file called tick6.sml which will contain your source for this exercise. Begin the listing with the following function calls

<sup>&</sup>lt;sup>1</sup>This link is for the current version of the page at the time of writing. The latest version of the page could be completely different, although it is likely to be very similar

```
load " Gdimage " ;
load "Math";
```
load is a function string -> unit which takes the name of an external library and makes it available to the Moscow ML runtime.

2. Now test that your program successfully loads these libraries. To load your program into the Moscow ML interpreter you should call the function

use "c:\\temp\\tick6.sml";

Note that you should replace the path above with the entire and complete path to your source file because the ML interpreter will only search for source files in its working directory. If your path contains backslash characters they should be escaped by preceding them with a second backslash.

If your program runs correctly you should see the following output

```
- use "c:\\temp\\tick6.sml";
[opening file "c:\\temp\\tick6.sml"]
> val it = () : unit
> val it = () : unit
[closing file "c:\\temp\\tick6.sml"]
> val it = () : unit
```
- 3. Consult the API documentation for Gdimage. Write a function blueImage: unit->unit which writes a completely blue image of  $100x100$  pixels to the file blueimage.png by making calls to the image and toPng functions. In order to call a function from the Gdimage package you should prefix the function name with Gdimage and a full-stop. For example, the image function is referred to as Gdimage.image.
- 4. In previous exercises you have seen the function map which applies another function to every element of a list, and maps (Exercise 5b) which applies a function to every element of a stream. Write a function mapi which applies a function to every pixel in a Gdimage.image. The function passed to mapi will be referred to as the colouring function and should have the type

```
int*int -> int*int*int
```
Semantically, this function should take a two-tuple of ints which represents the coordinates of the current pixel and should return a three-tuple of ints which is the RGB value to colour this pixel. Your function mapi should thus take a colouring function and colour each pixel of the image according to the output of the colouring function. The final type of mapi should be

int\*int -> int\*int\*int -> image -> unit.

Include a comment in your source file which explains why the mapi function returns unit rather than a new image.

5. Add the following function to your program

fun gradient  $(x, y) = (((x \div 30) * 30) \mod 256, 0, ((y \div 30) * 30) \mod 256)$ 

Write a function gradImage:unit->unitwhich uses mapi and creates an image on disk (gradient.png) of dimensions  $640x480$  pixels with each pixel value set according to the gradient function.<sup>2</sup>

 $2$ (optional): Should you choose to experiment with your own gradient function you will notice the colours in your resultant image do not appear as expected. This is because the implementation of Gdimage makes use of 256-colour images in the underlying image library. This means that if you attempt to draw more than 256 different colours to your image the system will replace existing colours in the image palette with the new ones. Interested students wishing to fix this problem should edit the C source for the Gdimage library (mosml/src/dynlibs/mgd/mgd.c) in the Moscow ML source distribution and replace the call to the C function gdImageCreate with a call to gdImage-CreateTrueColor.

6. Add the following function to your source code. This function checks to see if the point  $(x,y)$ lies within the Mandelbrot set. The argument maxIter indicates how many attempts should be made before assuming that the point is in the set.

```
fun mandelbrot maxIter (x, y) =
  let
    fun solve (a, b) c =if c = maxIter then 1.0
      else
        if (a*a + b*b \leq 4.0) then
          solve (a*a - b*b + x, 2.0*a*b + y) (c+1)else (real c)/(real maxIter)
  in
    solve (x, y) 0
  end
```
The mandelbrot function returns the number of iterations performed expressed as a real number where 0.0 represents zero iterations and 1.0 represents the maximum number of iterations.

7. Add the following function to your source code. This function selects an RGB colour based on the number of iterations returned by the mandelbrot function.

```
fun chooseColour n =
  let
    val r = round ((Math.cos n) * 255.0)
    val g = round ((Math.cos n) * 255.0)
    val b = round ((Math.sin n) * 255.0)
  in
    (r, g, b)end
```
The implementations of sin and cos are provided by the Math library which we loaded at the beginning of the program.

8. The mandelbrot function does not operate on pixel values. Instead it operates on the number plane. Our image will cover only a portion of the mandelbrot set and so we will need to convert between pixel values and real numbers. Write a function rescale with type

```
int*int -> real*real*real -> int*int -> real*real.
```
The following call

```
rescale (w,h) (cx,cy,s) (x,y)
```
should return a tuple  $(p,q)$  which is the real number position on the number plane which corresponds to the pixel value  $(x,y)$ . The tuple  $(w,h)$  gives the size of the image in pixels, and the tuple  $(cx,cy,s)$  specifies the central point of the image and the size of the window of interest (Figure 1).

The point p is given as follows (you should derive an equation for q yourself)

$$
p = \frac{x}{w} * s - \frac{s}{2} + c_x
$$

9. Write a function compute which combines your rescale function with mandelbrot and chooseColour in order to compute the Mandelbrot set of a particular region and save the result to a file on disk. Your function compute should have the following type

real\*real\*real -> unit

where the following invocation

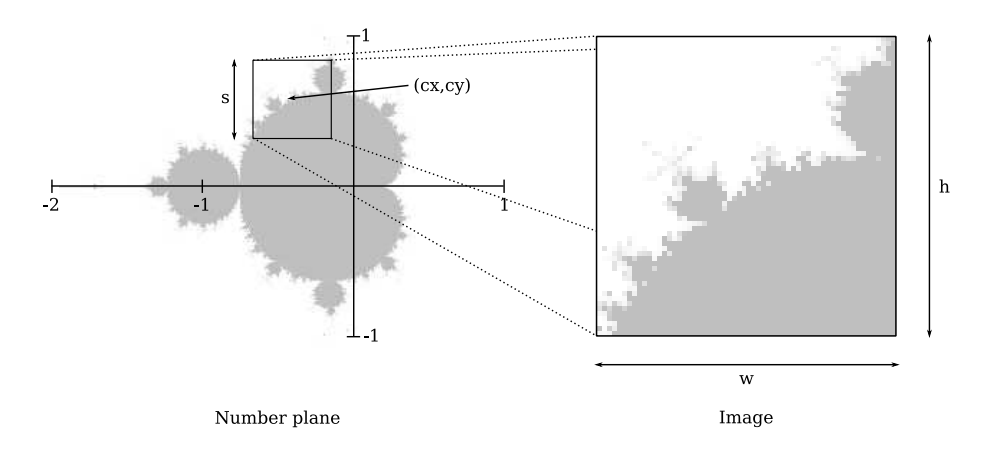

Figure 1: The function rescale converts a pixel value to a point on the number plane.

compute (cx,cy,s)

will return unit and as a side-effect write an image to disk (mandelbrot.png) containing the Mandelbrot set for the chosen region (experiment to find a sensible value for maxIter).

- 10. Draw the Mandelbrot set for  $(cx,cy,s) = (-0.74364990, 0.13188204, 0.00073801)$
- 11. Your submission should contain
	- the printed source code as outlined above, including a comment with your name and college in the same manner as the previous exercises, and comments answering the questions as requested in the outline above;
	- printouts of the gradient fill test and the selected portion of the Mandelbrot set;
	- the amount of time you spent on the exercise.

In order to achieve Tick 6\* candidates should further provide a second implementation that can be compiled to a binary using mosmlc. This program should draw arbitrary portions of the Mandelbrot set from Windows Command Prompt (or the Linux shell prompt):

- You should make use of the CommandLine library to recover the options passed to the program by the user.
- The compiler mosmlc will automatically search for external libraries and so the "load" calls at the beginning of your source should be removed.
- It is conventional to call the entry function to your program "main". You can cause your main function to be invoked when the program is executed by ending your source listing with:  $val = \text{main}()$ ;
- The call C:\temp> mandelbrot -0.74364990 0.13188204 0.00073801 image.png should draw the required region of the Mandelbrot set to the file image.png.

## END OF EXERCISE